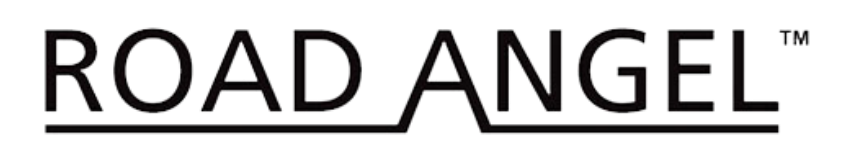

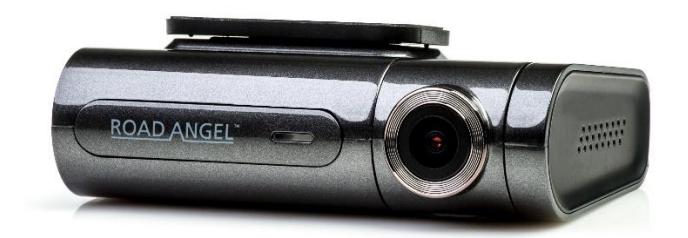

Halo Pro – Firmware Update

- 1. Download the Firmware update file from roadangelgroup.com
- 2. Locate the downloaded "Update" zip folder and unzip it.
- 3. Place the "Update" folder in the top-level directory on an SD card via a computer.
- 4. Insert SD card into the Halo Pro.
- 5. Power on the Halo Pro. An audio prompt will state it is updating and not to power off.
- 6. Wait for it to reboot and say "Halo Active". The firmware has now been updated.
- 7. Delete the update folder from the SD card afterwards else it will update every time it turns on.